## Adding a Company Partnership

# **Adding a Company Partnership**

Note: This setting is only available to Company and Primary Administrators.

On your Home Dashboard, select My Company in the banner.

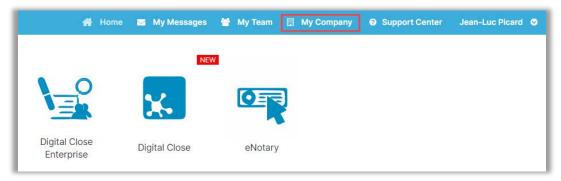

#### Select Edit.

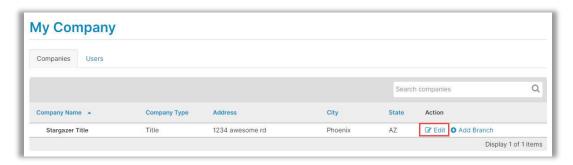

Select Partners from the menu, then select Add Partner.

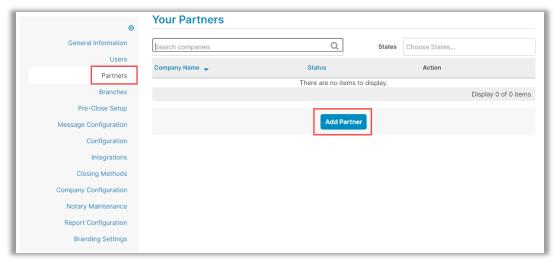

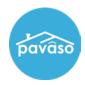

## Adding a Company Partnership

#### Choose or search from the list of available Partners, then select Add.

**Note:** The partnership will remain in a pending status until the other company has approved the partnership.

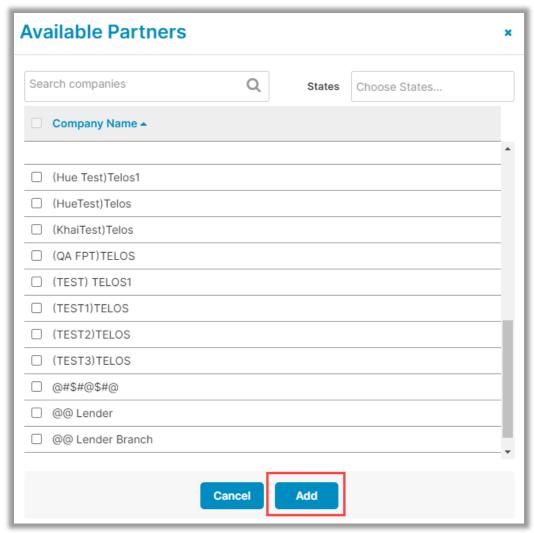

# **Pavaso Support**

Support Hours: https://pavaso.com/contact/ Phone/ Closing Hotline: (866) 288-7051

**Email:** support@pavaso.com View Our 24/7 Online Help Library